# **Configurer un registre Docker privé**

#### **Ressources**

- <https://www.supinfo.com/articles/single/297-installation-registre-prive-docker>
- <https://journaldunadminlinux.fr/tuto-docker-demarrer-avec-docker/>
- [https://journaldunadminlinux.fr/tutoriel-installation-configuration-et-utilisation-dun-docker-regist](https://journaldunadminlinux.fr/tutoriel-installation-configuration-et-utilisation-dun-docker-registry/) [ry/](https://journaldunadminlinux.fr/tutoriel-installation-configuration-et-utilisation-dun-docker-registry/)

# **Installation deDocker**

Pour créer un registre privé, Docker doit au préalable être installé

```
# apt-get install apt-transport-https ca-certificates curl gnupg2 software-
properties-common
curl -fsSL https://download.docker.com/linux/debian/gpg | apt-key add -
add-apt-repository "deb [arch=amd64]
https://download.docker.com/linux/debian $(lsb_release -cs) stable"
# apt update
# apt install docker-ce
# systemctl enable docker
# systemctl start docker
```
### **Utiliser un conteneur registre**

création d'un répertoire /var/myrepo.com et pour servir d'exemple l'adresse de notre repository sera myrepo.com. Le fichier host sera renseigné de tel manière à ce que l'IP de ma machine soit associé au nom myrepo.com.

# **Création du serveur**

- création d'un conteneur LXC
- Le registre Docker est une application Python, donc il faut installer les utilitaires de développement Python ainsi que quelques bibliothèques

```
# apt update
# apt dist-upgrade
# apt -y install build-essential python-dev libevent-dev python-pip liblzma-
dev swig libssl-dev
```
• installation du registre Docker :

Last<br>update: update: 2019/04/11 reseau:cloud:docker:environnement:registreprive https://siocours.lycees.nouvelle-aquitaine.pro/doku.php/reseau/cloud/docker/environnement/registreprive 14:38

# pip install docker-registry

\* création du fichier de configuration à partir du fichier modèle : <code shell> # cd /usr/local/lib/python2.7/dist-packages/config # cp config sample.yml config.yml

#### **Retour au menu Docker**

• [Docker](https://siocours.lycees.nouvelle-aquitaine.pro/doku.php/reseau/cloud/docker/accueil)

From: <https://siocours.lycees.nouvelle-aquitaine.pro/> - **Les cours du BTS SIO**

Permanent link: **<https://siocours.lycees.nouvelle-aquitaine.pro/doku.php/reseau/cloud/docker/environnement/registreprive>**

Last update: **2019/04/11 14:38**

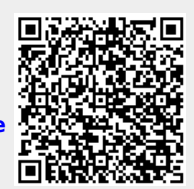